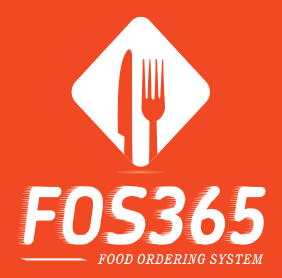

#### **Multi Channel Food Ordering Platform**

# FOS 365

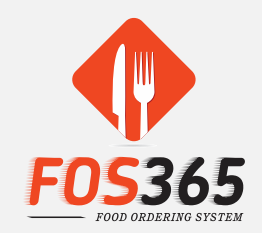

- Food Ordering System
	- Web Portal for Administration Module and Restaurant Order Processing Model
	- Website/Msite & Mobile App for Customer Ordering and Table Reservation

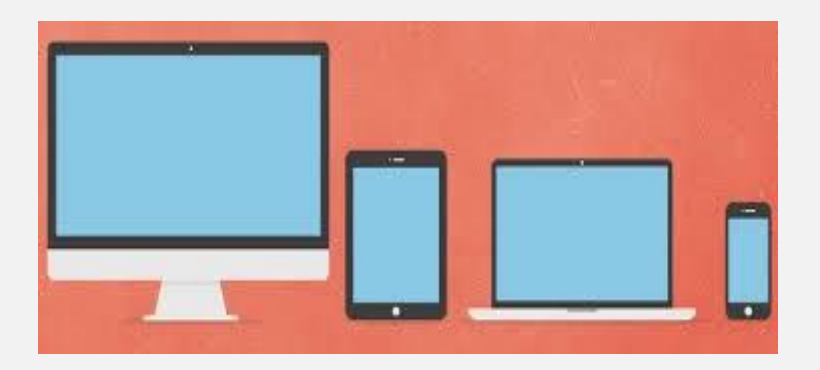

#### Welcome to FOS 365

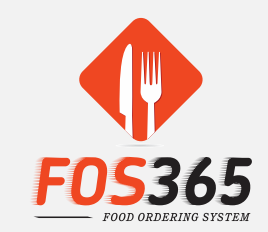

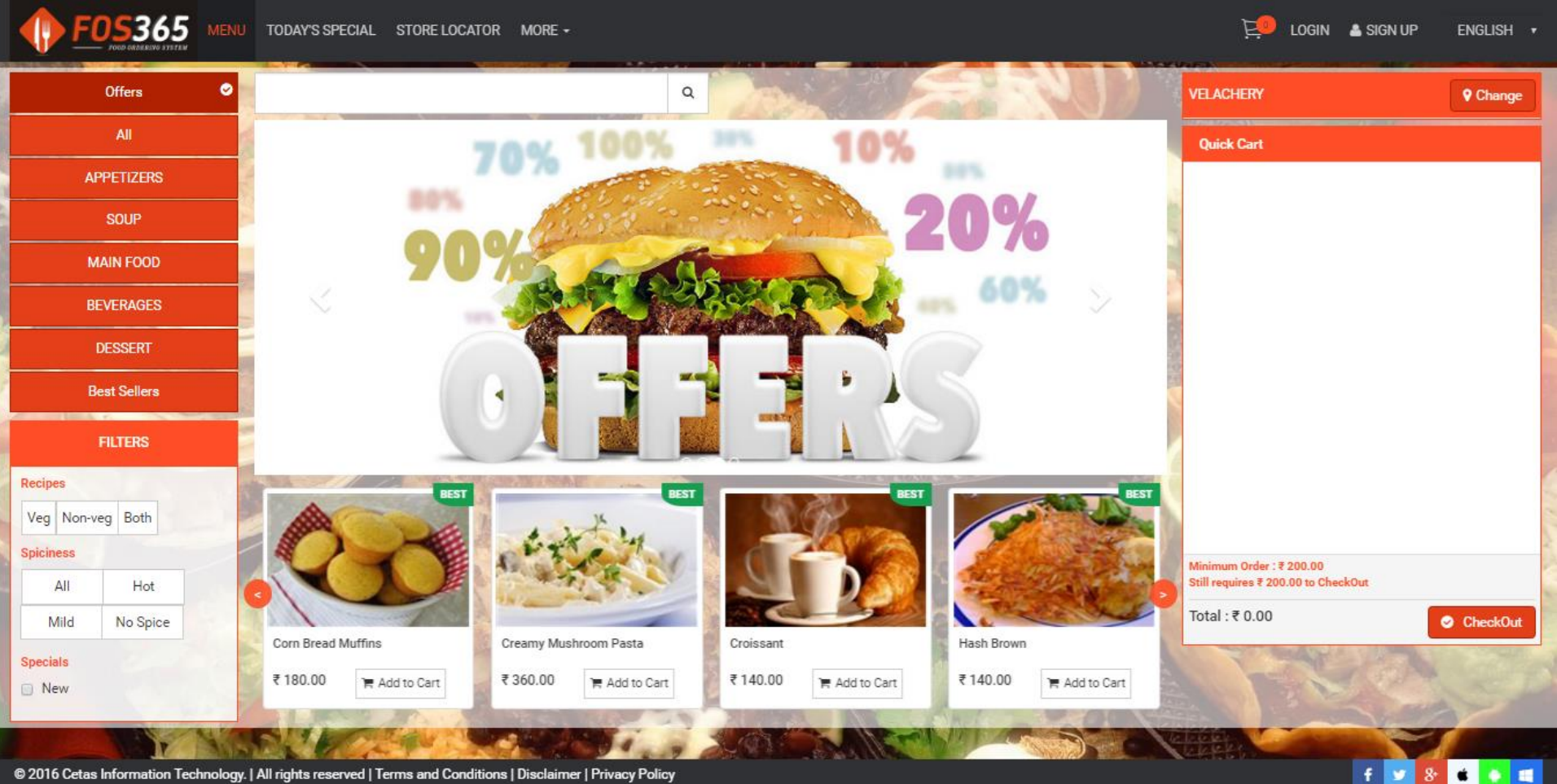

## Customer Login

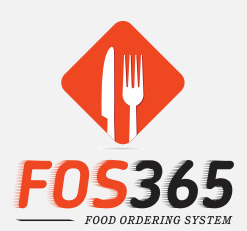

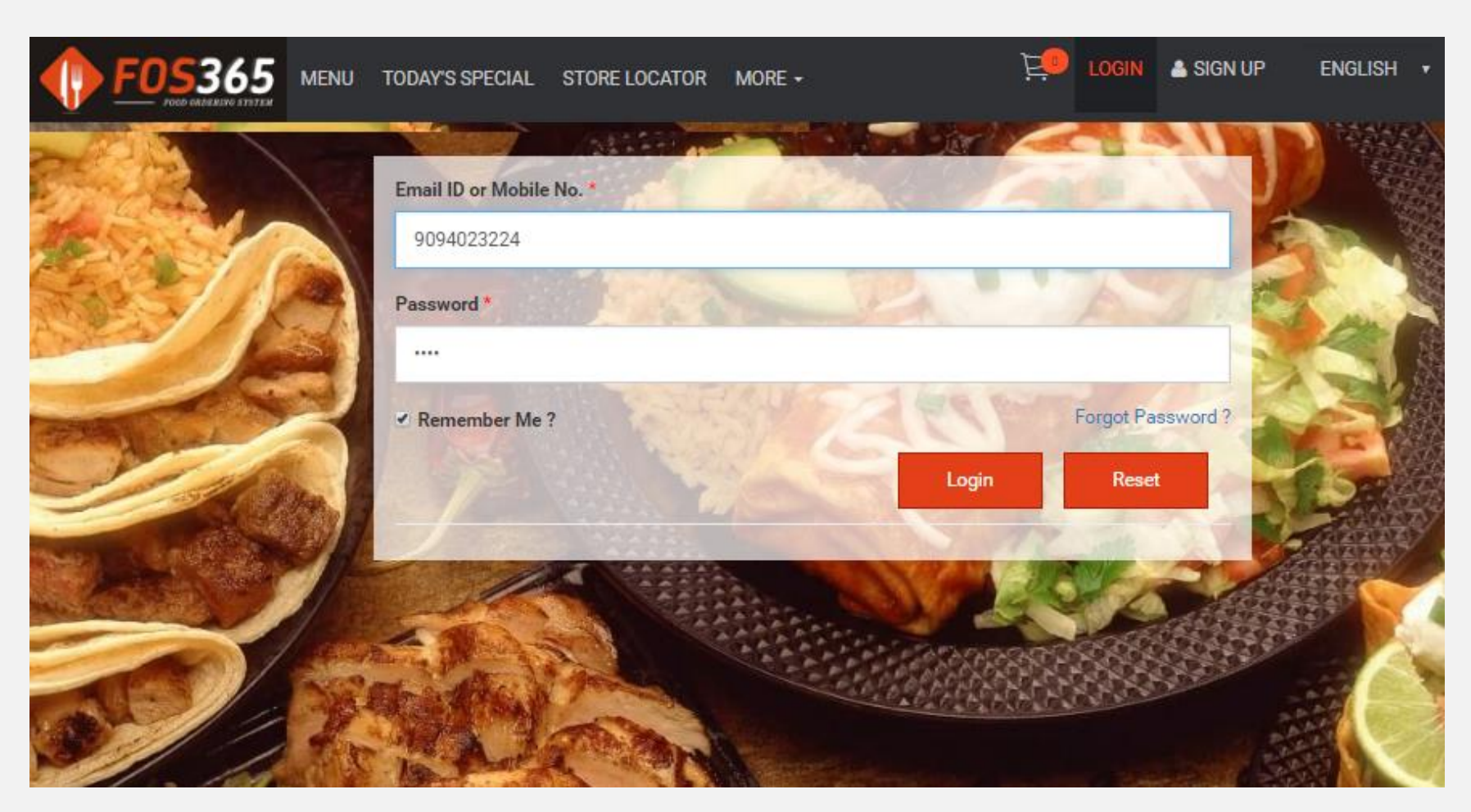

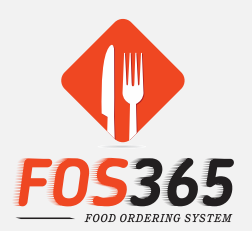

# Outlet / Order Type

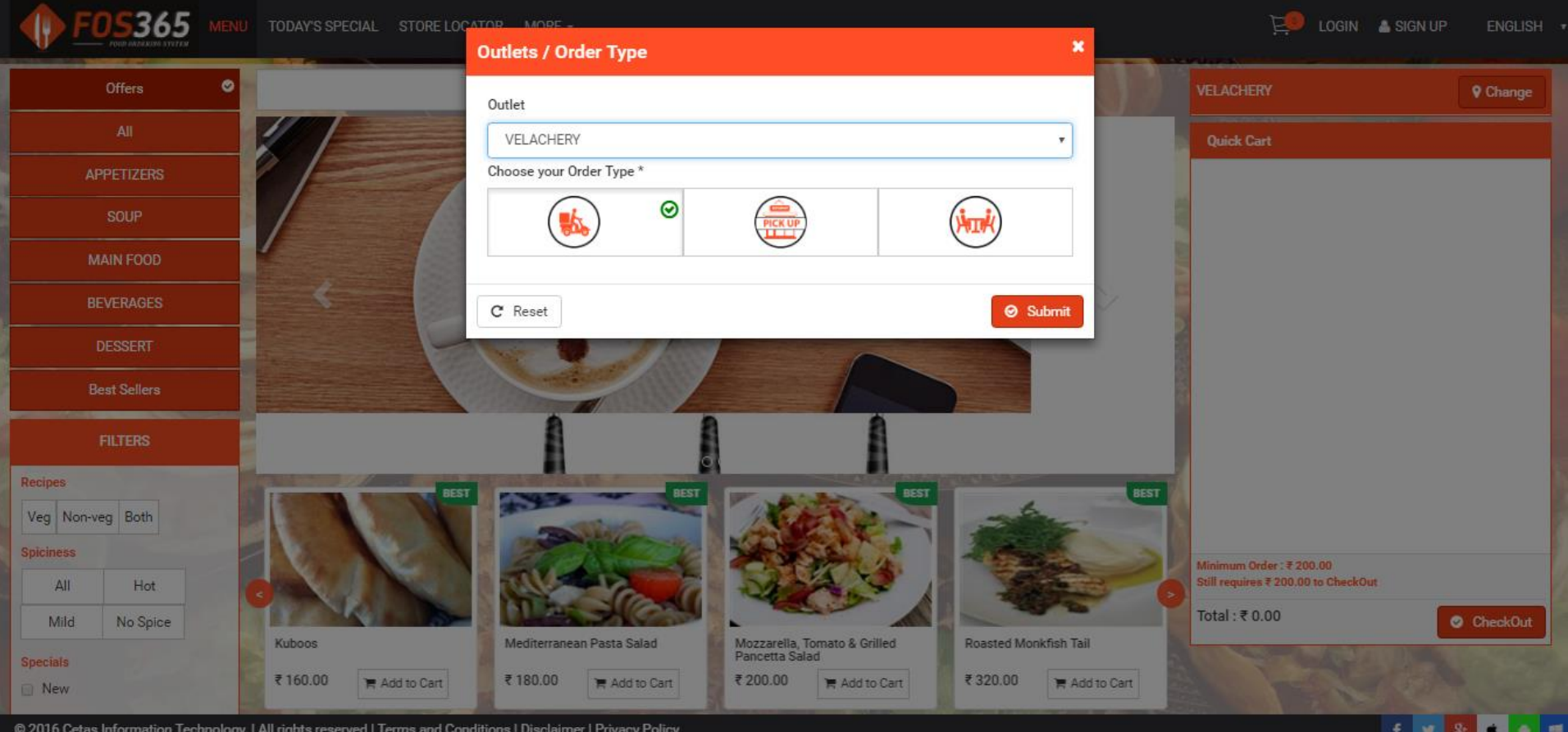

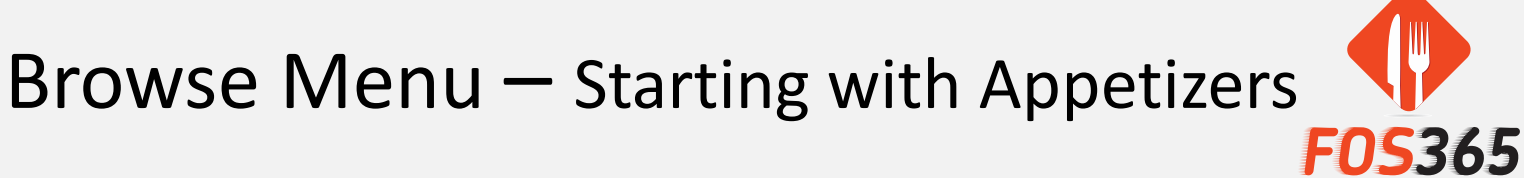

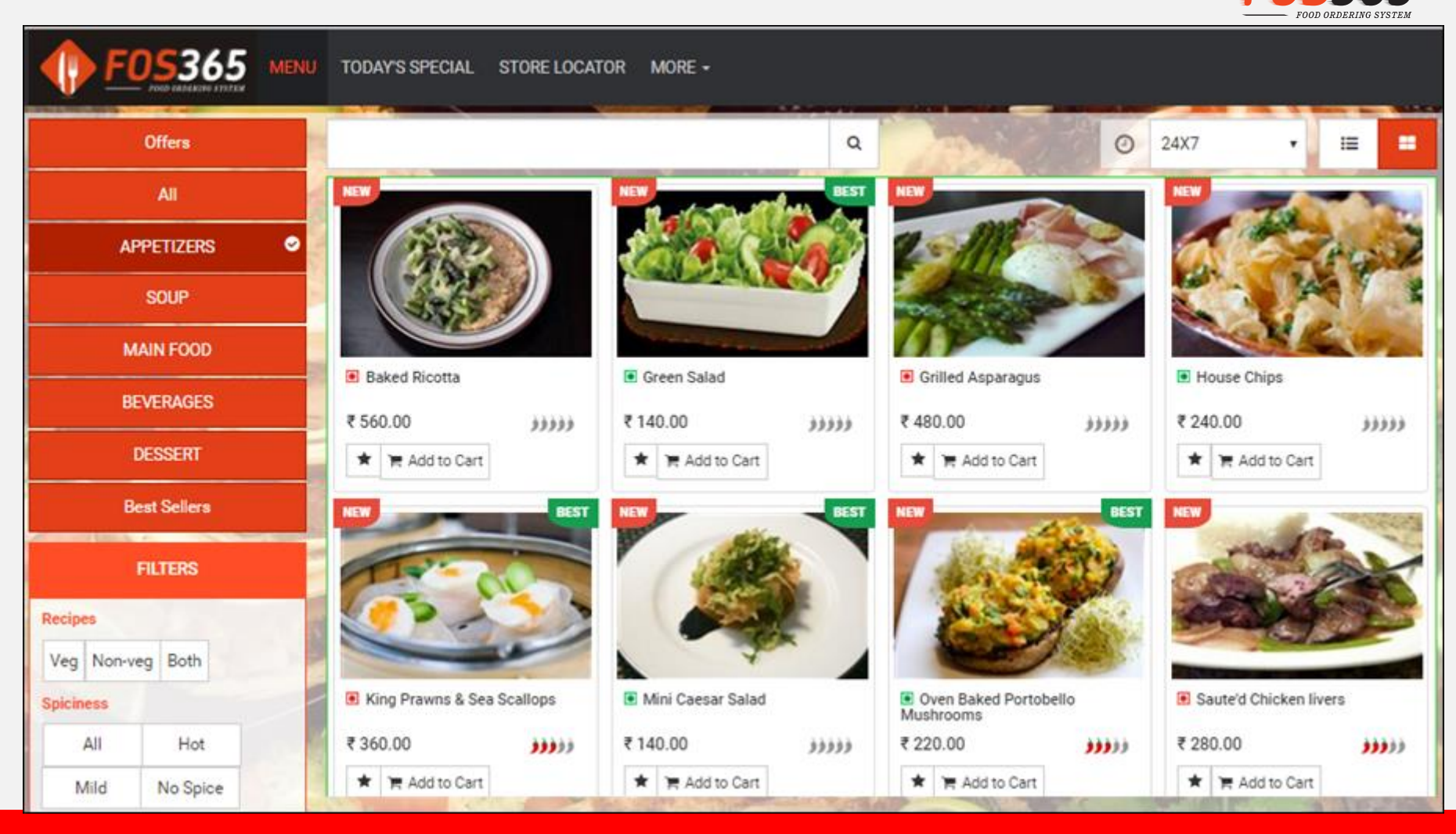

#### Item Details

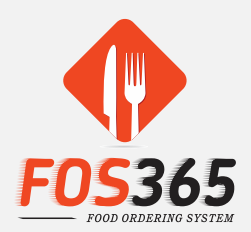

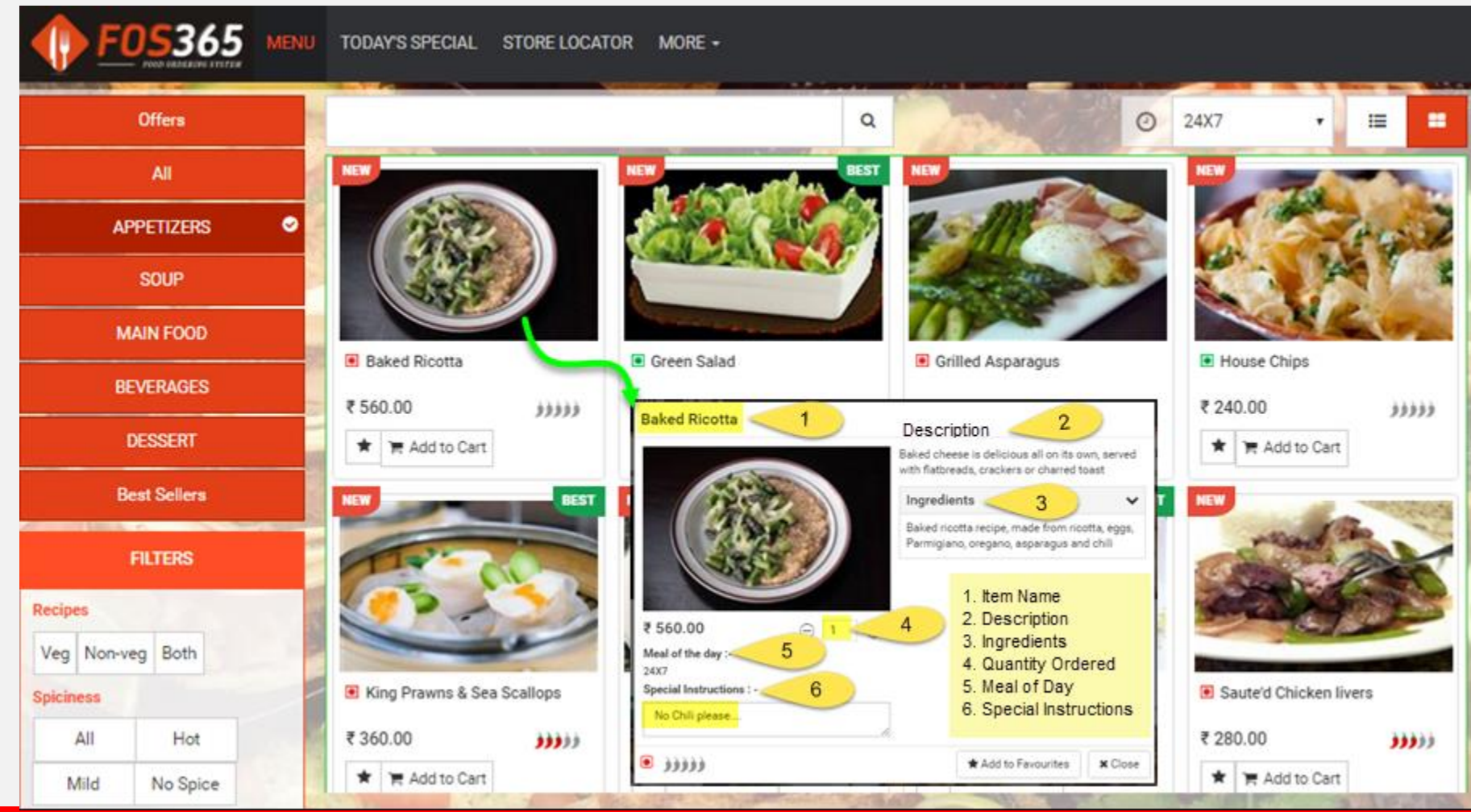

#### It's No fun without Offers – Surprise your customers with offers

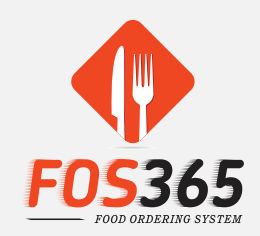

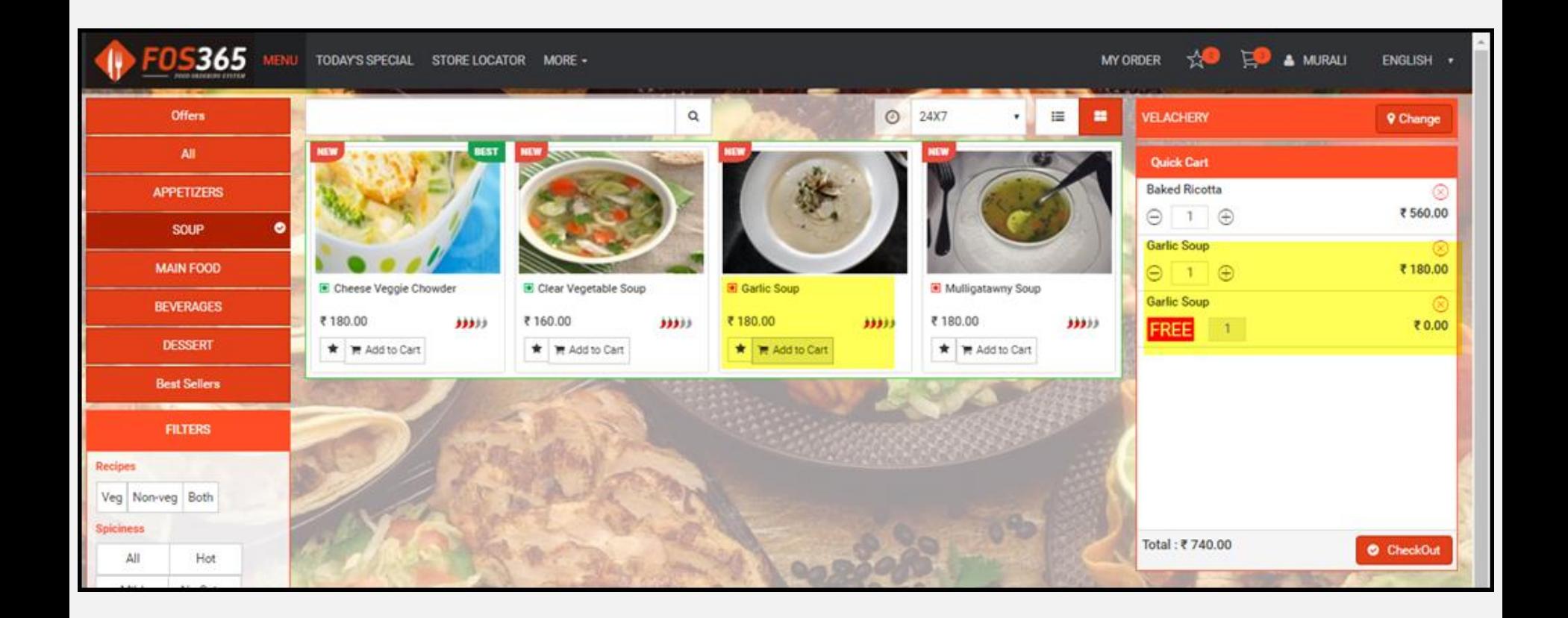

### Time for your Main Course

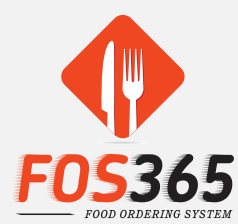

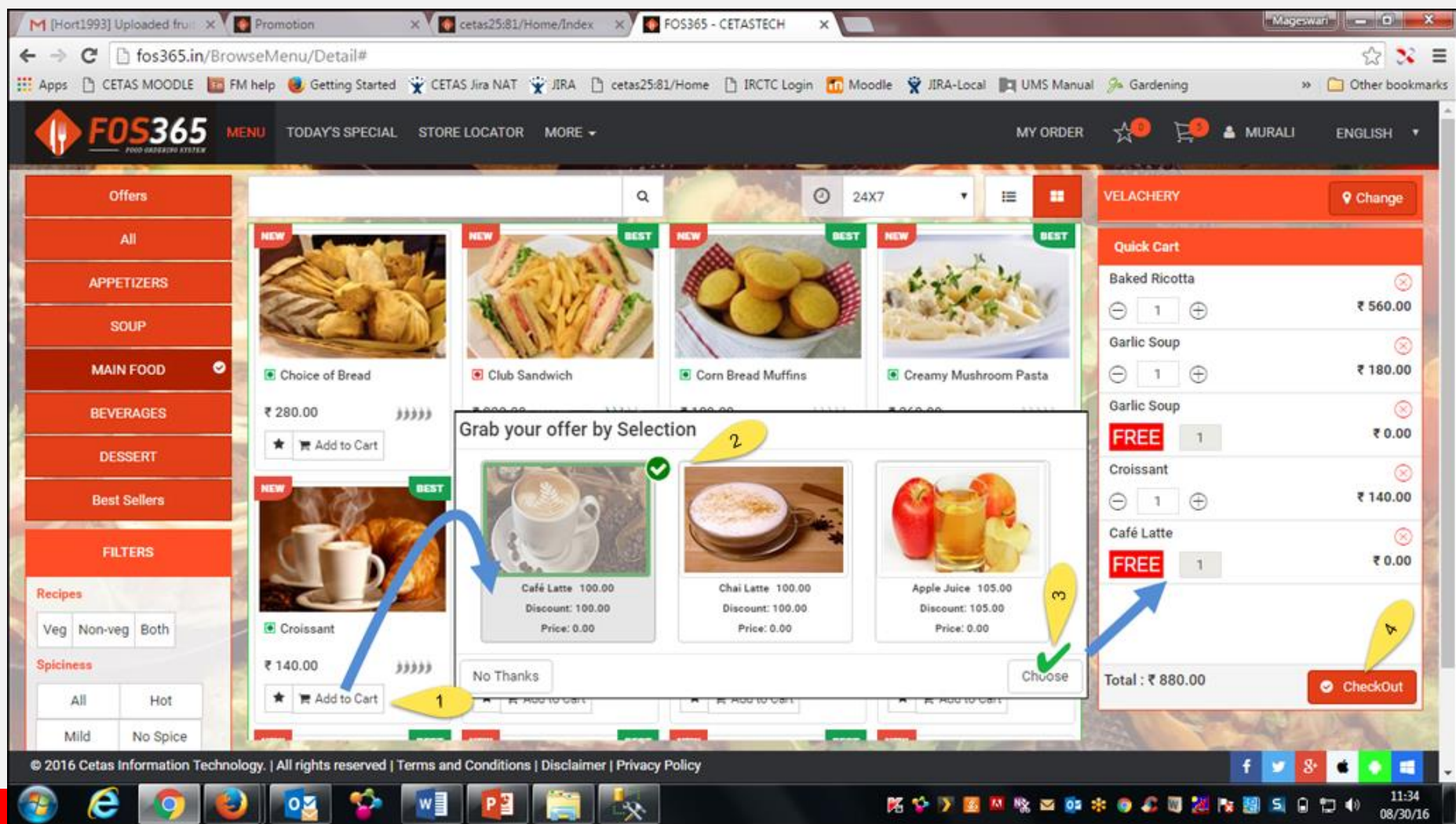

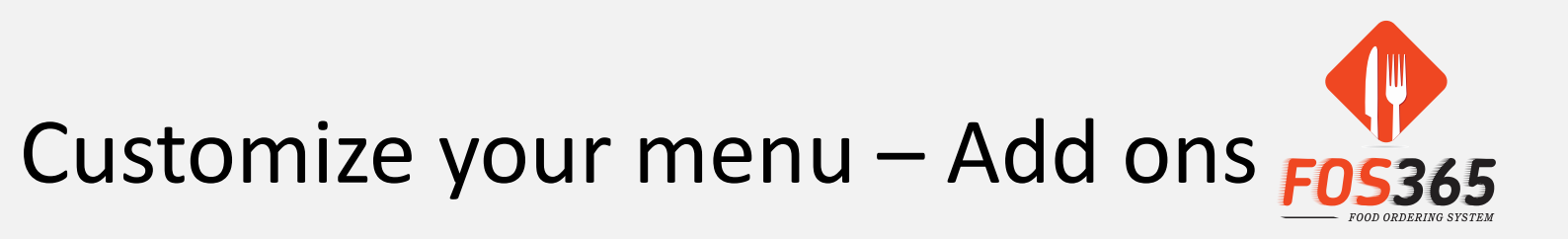

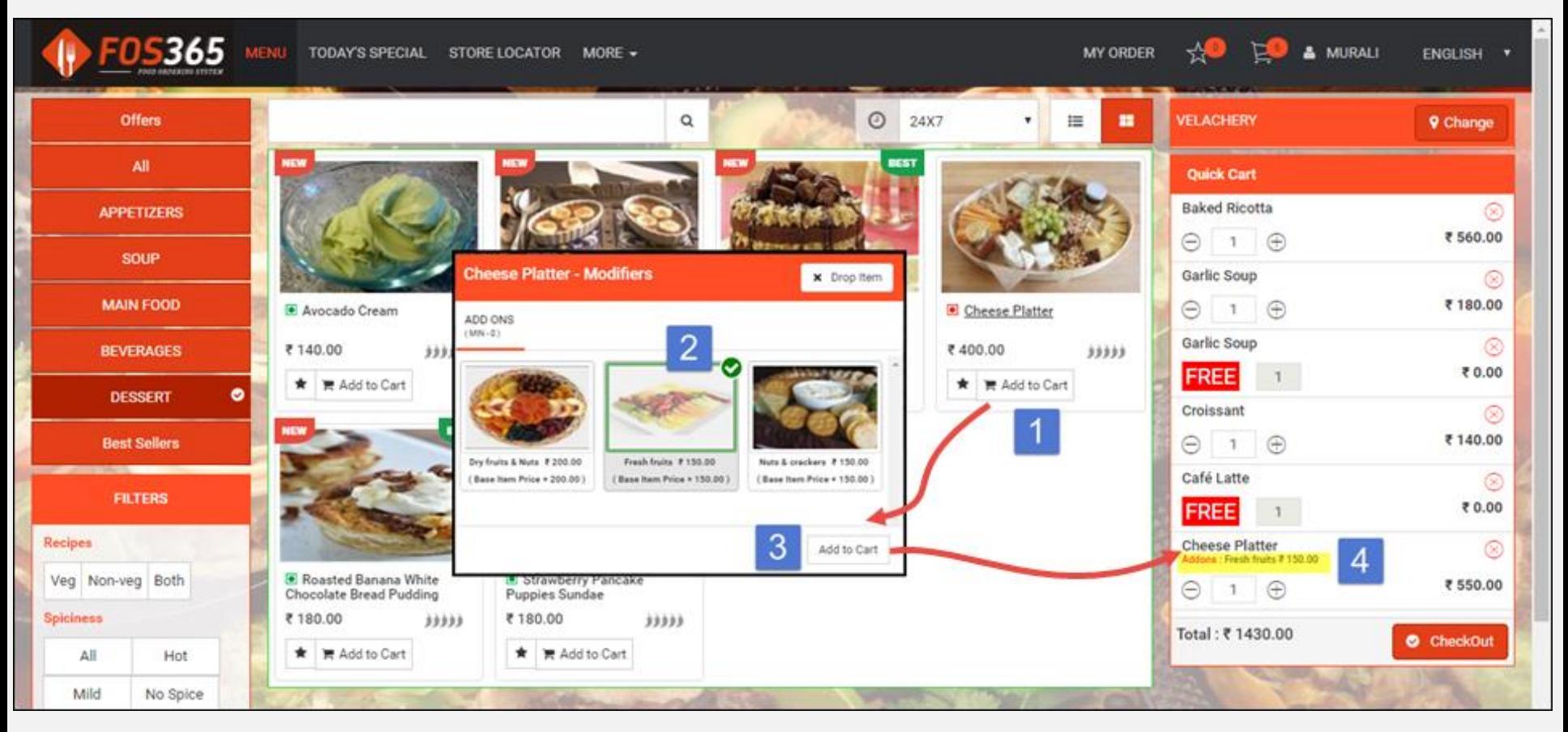

Why would the Customer compromise with just Cheese when he can munch his dish with fruits, nuts & crackers....

#### Add to cart

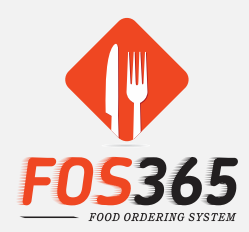

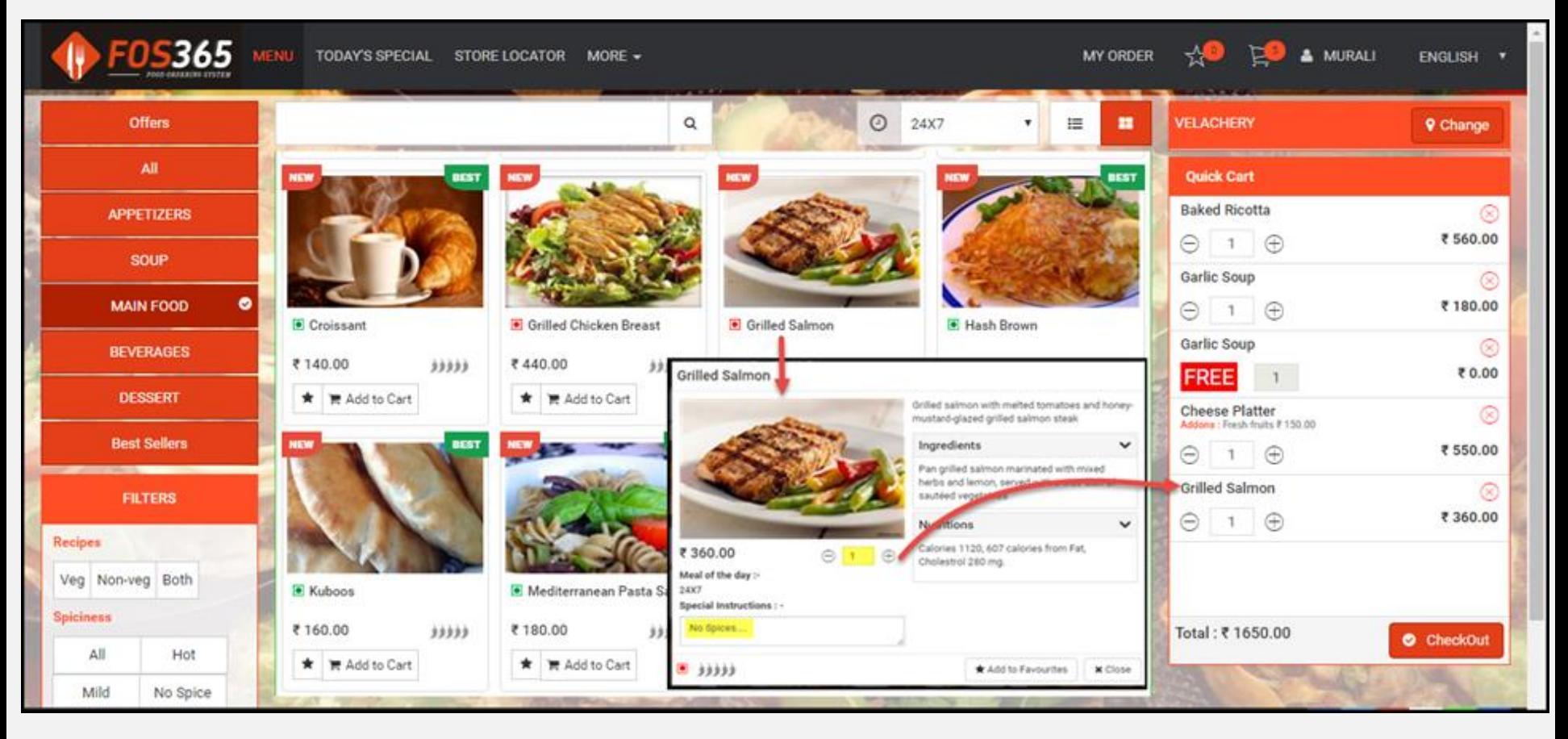

# Quick Cart

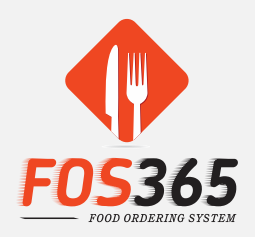

#### **QUICK CART – Features**

- ❖ Know the Outlet name
- ❖ Change Outlet with a single click
- ❖ Add / reduce item quantity from cart
- ❖ Delete an item from cart (cheese quesadilla & orange juice)
- ❖ Check Total to be paid from cart
- ❖ See the list of Free items in a quick glance
- ❖ Choose to drop Free items if not needed
- ❖ Proceed to 'Checkout' right from the cart…..☺
	- ❖ Logged In Users Please Proceed
	- ❖ Guest users Please Login & during Checkout

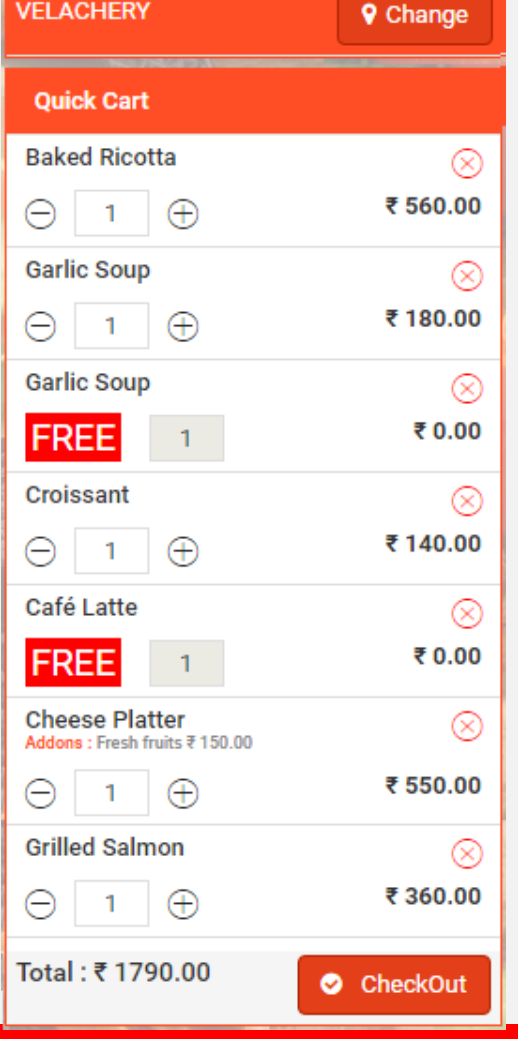

### Sign Up / Login

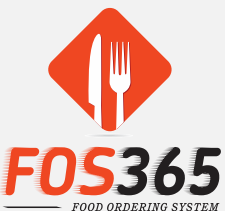

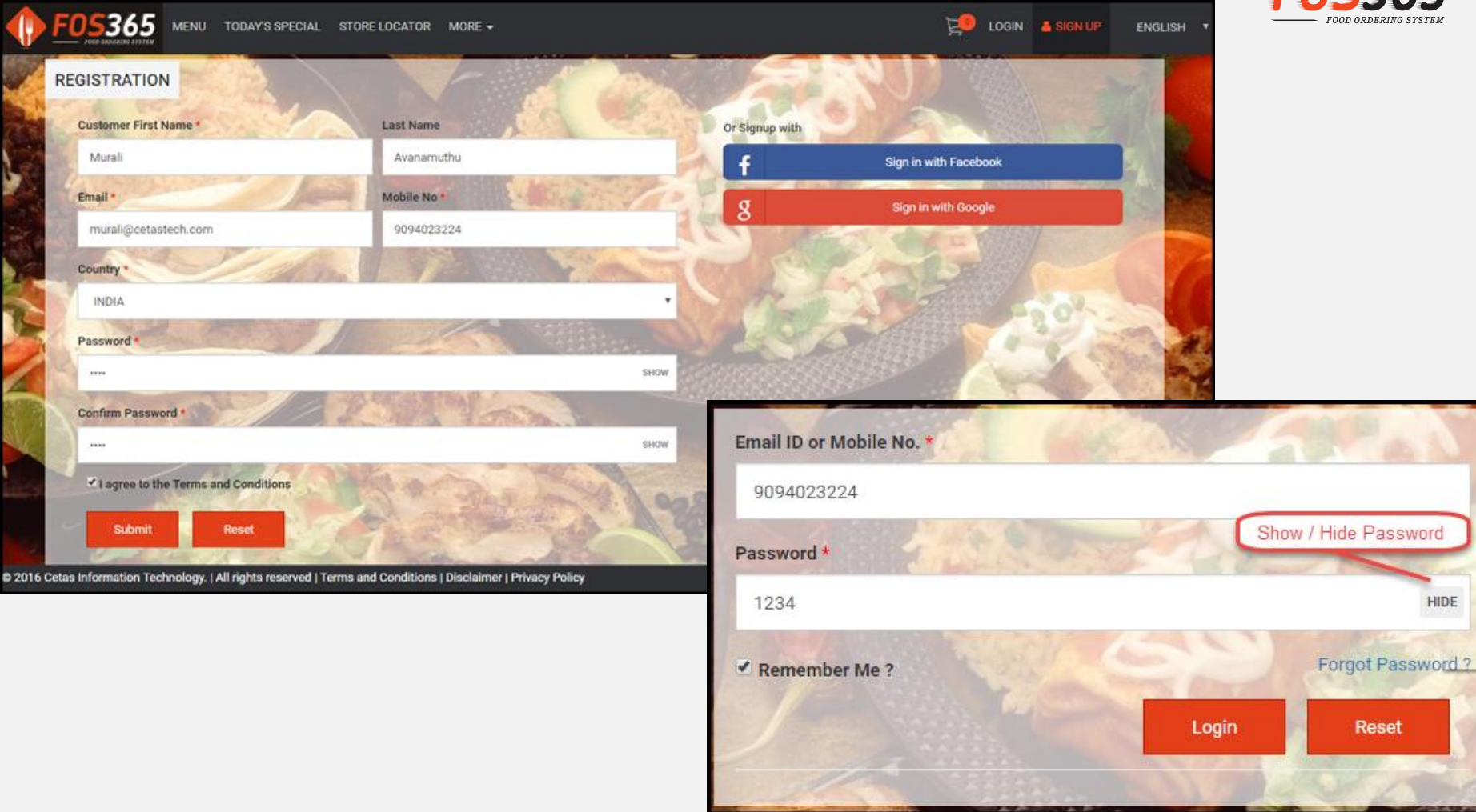

#### Delivery & User Details

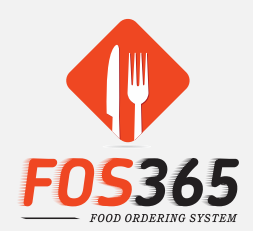

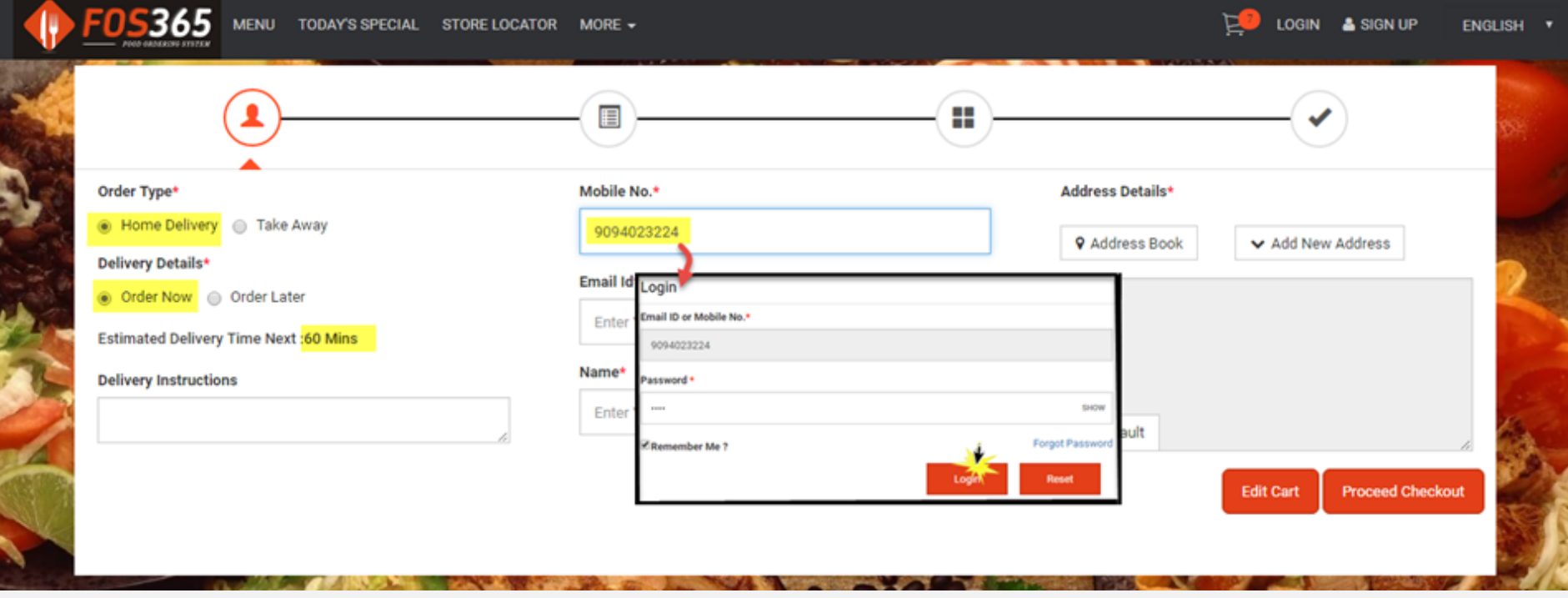

#### Address Details

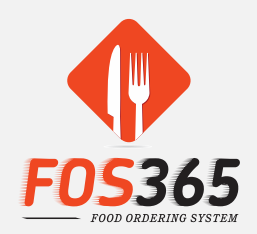

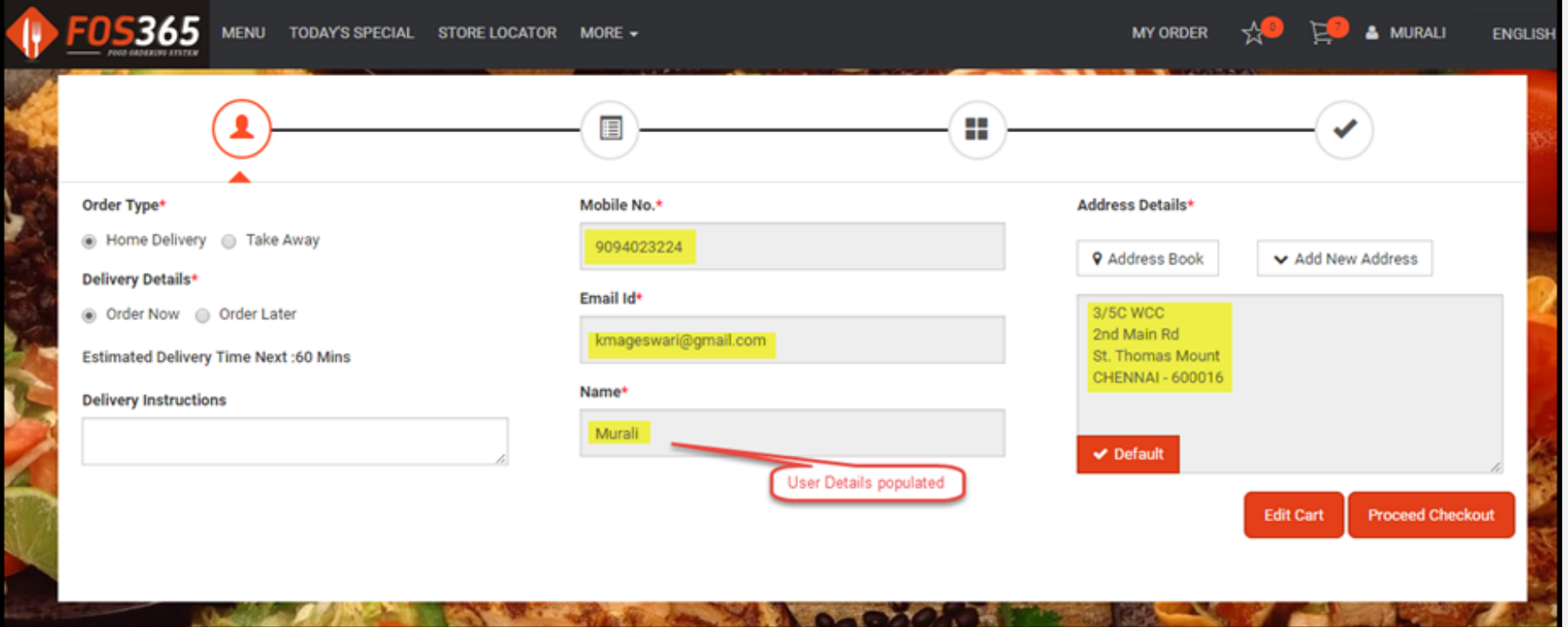

#### Item Review

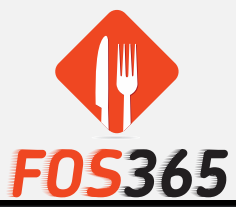

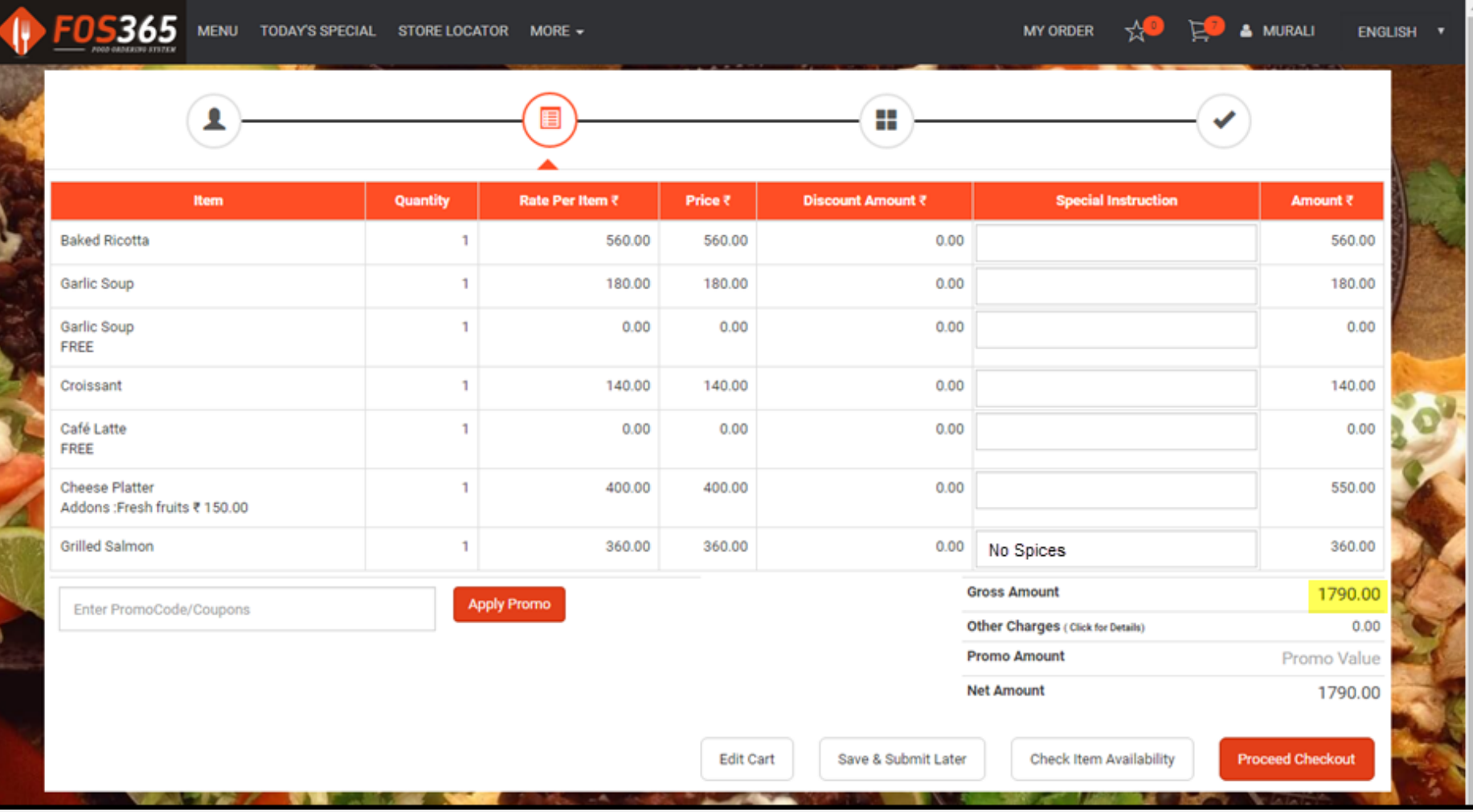

#### Promo on Bill Value

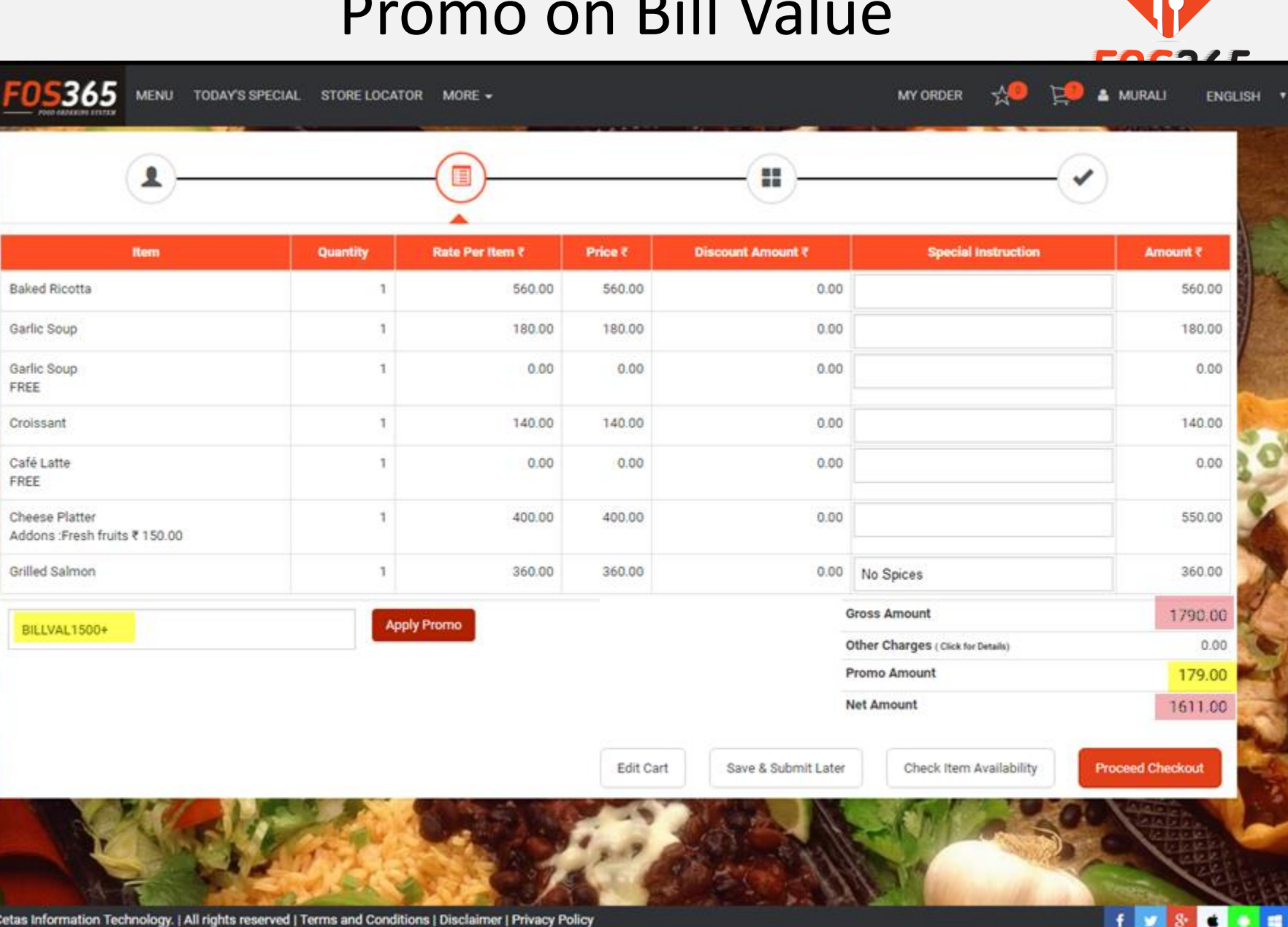

@ 2016 Cetas Information Technology. | All rights reserved | Terms and Conditions | Disclaimer | Privacy Policy

#### Net Payable

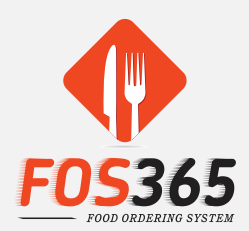

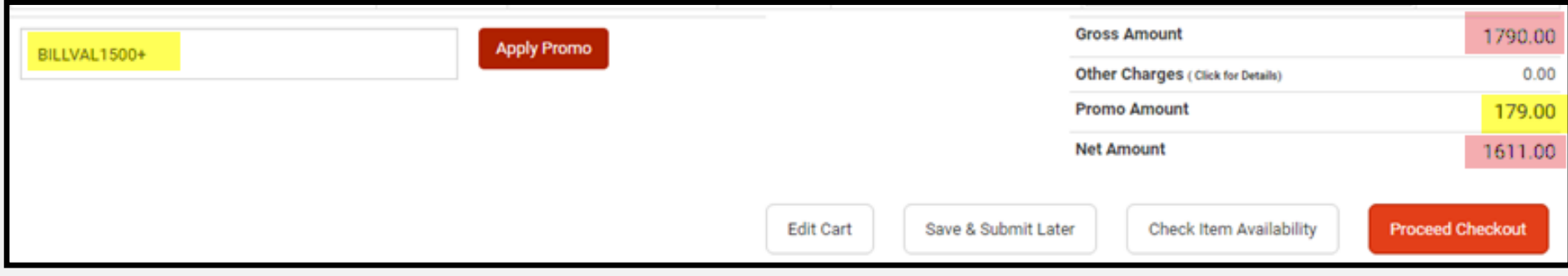

### Order Review

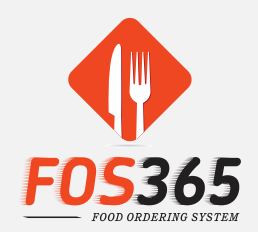

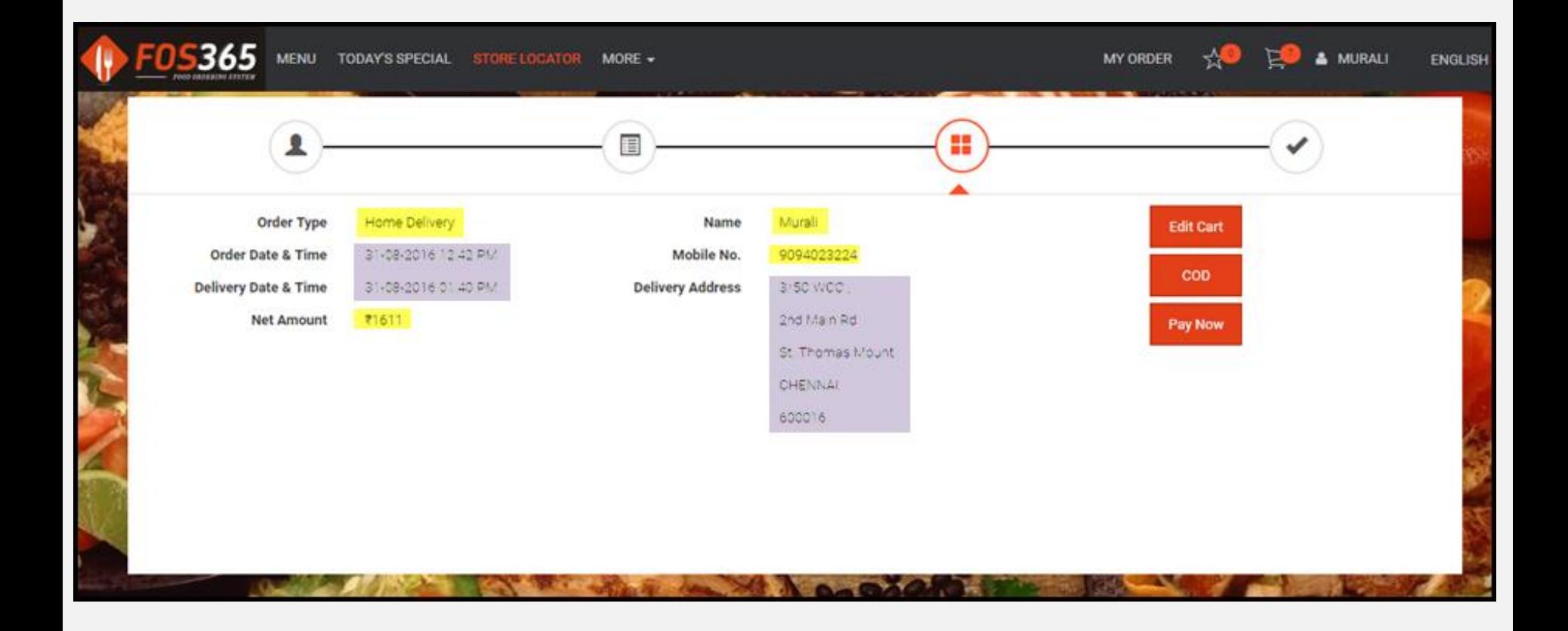

#### Order Confirmation

![](_page_19_Picture_1.jpeg)

![](_page_19_Figure_2.jpeg)

#### Confirmed Order Details

![](_page_20_Picture_1.jpeg)

![](_page_20_Picture_23.jpeg)

 $\ddot{\mathbf{f}}$  $\mathbf{r}$  $8<sup>o</sup>$ 

@ 2016 Cetas Information Technology. | All rights reserved | Terms and Conditions | Disclaimer | Privacy Policy

### Order status

![](_page_21_Picture_1.jpeg)

![](_page_21_Picture_6.jpeg)

![](_page_22_Picture_44.jpeg)

#### Order Details

![](_page_22_Picture_2.jpeg)

To cross check

- Items ordered
- Date & time of delivery
- Address for delivery
- Net Amount
- To make re-orders from

existing orders

#### Saved Orders

![](_page_23_Picture_1.jpeg)

![](_page_23_Picture_6.jpeg)

### Store locator

![](_page_24_Picture_1.jpeg)

Select a City and Outlet and get directions

Or

Share your location (Velachery) and search a store / outlet with pin code or location name

![](_page_24_Figure_5.jpeg)

#### Table Reservation

![](_page_25_Picture_48.jpeg)

![](_page_25_Picture_2.jpeg)

- Select City, Location & Customer details - Submit to Book Table
- Do Table Reservation from Main Menu / From Store Locator
- Pre-order food on Table Booking – to avoid long wait time
- Table Booking status updated by Restaurant Manager

![](_page_25_Picture_49.jpeg)

#### Table Reservation from Store Locator

![](_page_26_Picture_1.jpeg)

![](_page_26_Figure_2.jpeg)

- Table Reservation From Store Locator: Select City and Outlet to get 'Book A Table' option.
- Click and Proceed.

![](_page_27_Picture_0.jpeg)

### Feedback

![](_page_27_Picture_2.jpeg)

• Communicate to the restaurant via.

Feedback Form

• View the same via. Profile…. My reviews

![](_page_27_Picture_6.jpeg)

### Feedback History – My Reviews

![](_page_28_Picture_1.jpeg)

![](_page_28_Picture_2.jpeg)

### My Wish list

![](_page_29_Figure_1.jpeg)

![](_page_29_Picture_2.jpeg)

➢ A quicker way of adding items to your cart ➢ Access Favourites from the Main Menu Icon / From My Profile ➢ Mark your Favourites and add them to your 'List of Favourite items'

 $\triangleright$  Easily add / remove items from your wish list; No duplication allowed

➢ Available only for Registered customers

#### Address Book

![](_page_30_Picture_1.jpeg)

![](_page_30_Picture_5.jpeg)

# Mobile App

≪

H

![](_page_31_Picture_1.jpeg)

![](_page_31_Picture_2.jpeg)

![](_page_31_Picture_3.jpeg)

# Mobile App +

![](_page_32_Picture_1.jpeg)

![](_page_32_Picture_8.jpeg)

![](_page_32_Picture_9.jpeg)

![](_page_32_Picture_10.jpeg)

# Mobile App ++

![](_page_33_Figure_1.jpeg)

![](_page_33_Figure_2.jpeg)

![](_page_33_Figure_3.jpeg)

![](_page_33_Figure_4.jpeg)

# Let's Progress

![](_page_34_Picture_1.jpeg)

![](_page_34_Picture_2.jpeg)